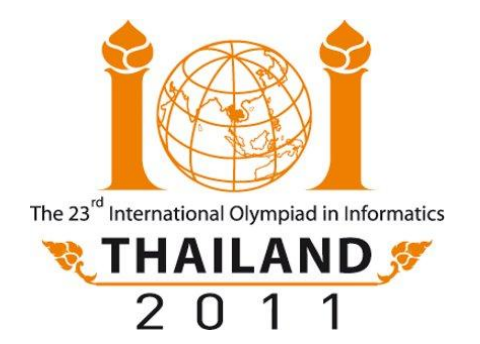

## Описание задач **2** День

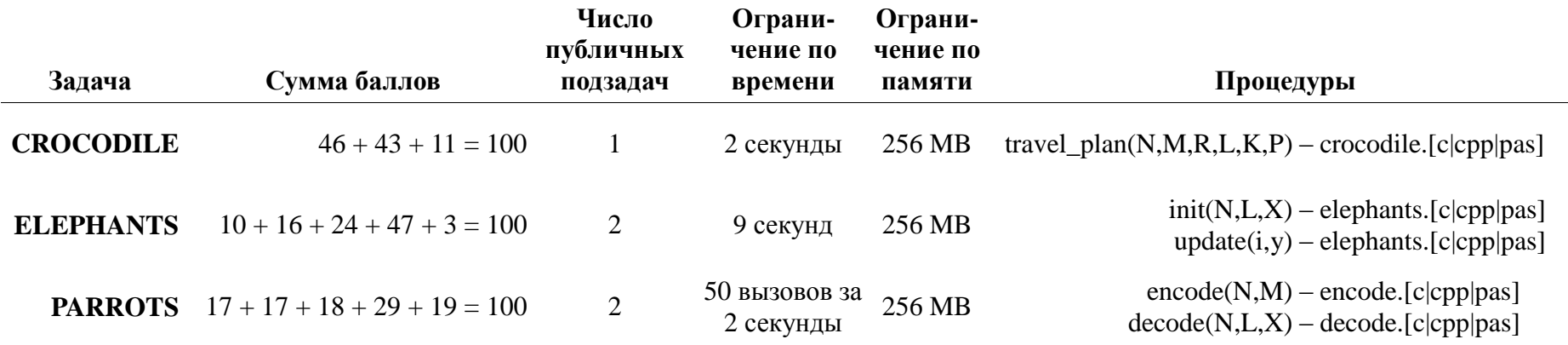

## **Работа с системой**

Используйте среду программирования и тестирования RunC.

- При использовании командной строки:
	- o Компиляция и запуск: runc grader.c **или** runc grader.cpp **или** runc grader.pas
	- o Отправка на сервер: submit grader.c **или** submit grader.cpp **или** submit grader.pas
- При использовании редактора gedit:
	- o Компиляция и запуск: Ctrl+R, при редактировании любого разрабатываемого файла или модуля оценивания
	- o Отправка на сервер: Ctrl+J, при редактировании любого разрабатываемого файла или модуля оценивания